## **X3 : Reunion**

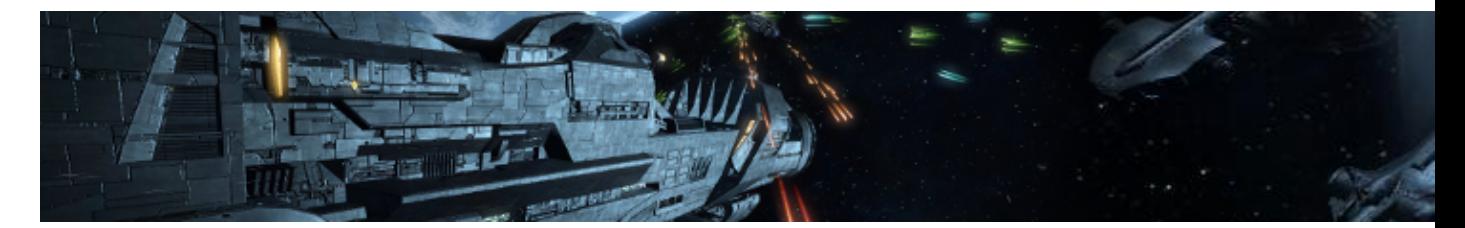

X³ : Reunion est un jeu de commerce, de gestion et de combat spatial développé par Egosoft et sorti en 2005. Il est la suite de  $X\hat{A}^2$ : The Threat et de X : Beyond the Frontier.

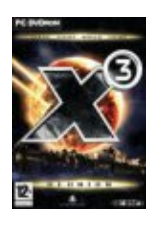

- [Présentation](#page-0-0)
- [Vidéo](#page-1-0)
- [Installation](#page-1-1)
- [En bref](#page-1-2)
- [Liens](#page-2-0)
- [Portfolio](#page-2-1)

<span id="page-0-0"></span>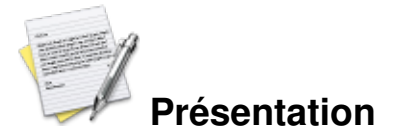

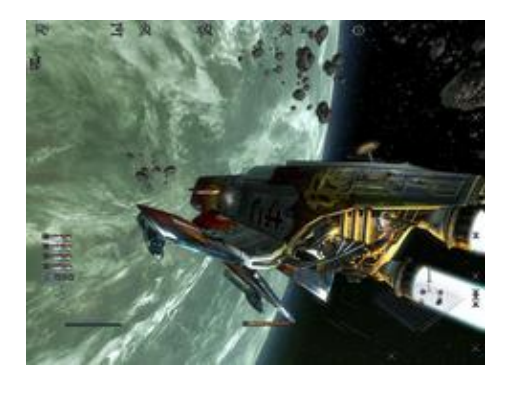

Très proche de son prédécesseur X2 : The Threat, le nouveau titre d'EgoSoft souffre plus ou moins des mêmes défauts. L'interface, malgré les indiscutables progrès, est encore perfectible. L'impression de solitude est encore au rendez-vous et la prise en main de ce titre particulièrement touffu nécessite un investissement certain de la part du joueur. Si nous n'avons plus vraiment l'habitude de potasser le manuel avant de lancer un jeu, il faudra faire une exception pour profiter du formidable potentiel de X3 : Reunion. Il faut prendre le temps de comprendre les différents mécanismes un à un et ne surtout pas tenter de bruler les étapes. La récompense est à la hauteur de l'investissement puisque la durée de vie du jeu est tout simplement faramineuse.

Pas tout à fait dans la veine des ancêtres que sont Elite ou Privateer, X3 : Reunion insiste moins sur l'aspect combats spatiaux. Il propose en revanche un monde nettement plus riche, nettement plus complexe et offre d'incroyables possibilités en matière de commerce ou de gestion. Malgré les faibles nouveautés qu'il apporte, X3 : Reunion est un achat qui s'impose pour tous les amateurs de X2 : The Threat. En revanche, il est plus délicat de le conseiller aux amateurs de Privateer qui risquent bien de regretter le manque d'action. Un de ces titres à tester avant d'arrêter son choix.

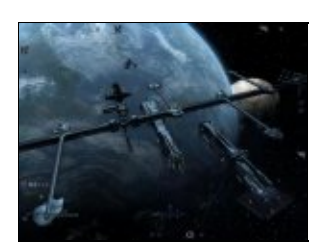

<span id="page-1-0"></span>**Vidéo**

[Vidéo](http://www.jeuxlinux.fr:80/ftp/video_ogv/X3_reunion.ogv)

<span id="page-1-1"></span>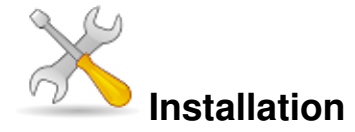

Un problème à l'installation ou à l'utilisation de ce logiciel ? [Consultez notre Faq !](http://www.jeuxlinux.fr/a58-FAQ_:_probleme_a_linstallation_ou_au_lancement_dun_jeu.html)

Pour installer le jeu, vous devez disposer du dvd-rom du jeu édition Linux.

Insérez donc le dvd-rom et mountez le, par exemple avec la commande :

mount /media/cdrom

Et lancez ensuite l'installation (en root uniquement, l'installation ne se lance pas en simple utilisateur). sh /media/cdrom/setup.sh Pour information la première ligne du script contenant un espace de trop, il ne trouvera pas de lui même l'interpréteur à utiliser, vous devez le définir en commençant la commande par 'sh'.

Etant un installateur graphique, vous n'avez qu'a vous laisser guider, en n'oubliant pas de cocher la case pour installer le paquet de localisation Français (Il le fait néanmoins automatiquement si la langue du système est Française).

A la fin de l'installation, il vous propose de lancer le jeu, ce que je ne vous conseille pas, puisque vous avez normalement lancé l'installation en root.

Le mieux est de fermer la fenêtre et lancer le jeu via la commande x3 ou les raccourcis qui ont du être ajoutés dans les menus de KDE/Gnome/Xfce.

<span id="page-1-2"></span>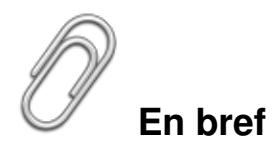

- Développeur : EgoSoft, porté sur Linux par Linux Game Publishing
- Genre : Simulation spatiale, combats et gestion
- Langue : Anglais, Allemand, Francais, Russe, Espagnol
- Mode de jeu : Solo
- Licence : Propriétaire
- Configuration :

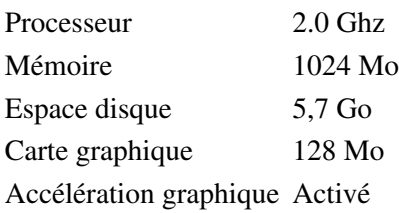

## <span id="page-2-0"></span>**Liens**

- [Site officiel \(Développeur original\)](http://www.egosoft.com/games/x3/info_fr.php)
- Site officiel (Portage)

## <span id="page-2-1"></span>**Portfolio**

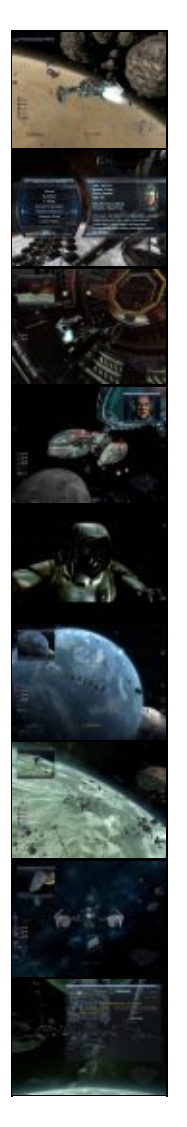

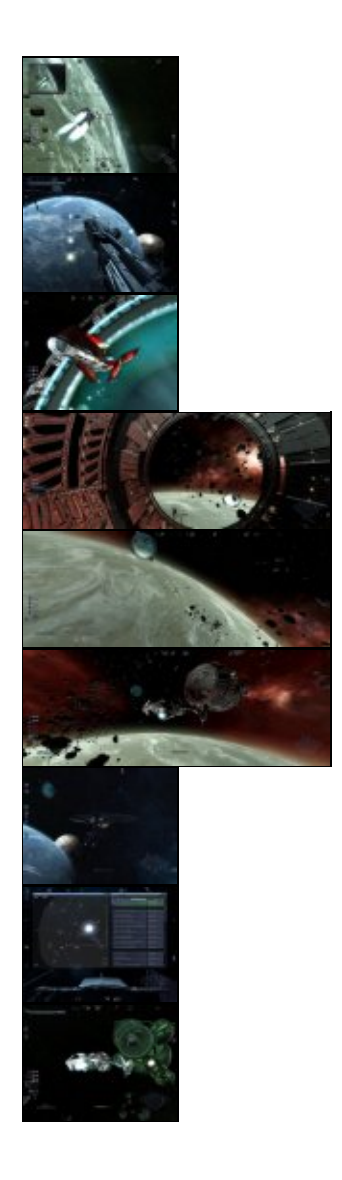

Article sous [GNU Free Documentation licence](http://www.gnu.org/licenses/fdl.html) - Jeuvinux.net